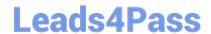

# CKAD<sup>Q&As</sup>

Certified Kubernetes Application Developer (CKAD) Program

# Pass Linux Foundation CKAD Exam with 100% Guarantee

Free Download Real Questions & Answers PDF and VCE file from:

https://www.leads4pass.com/ckad.html

100% Passing Guarantee 100% Money Back Assurance

Following Questions and Answers are all new published by Linux Foundation Official Exam Center

- Instant Download After Purchase
- 100% Money Back Guarantee
- 365 Days Free Update
- 800,000+ Satisfied Customers

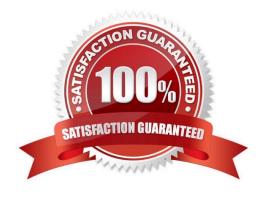

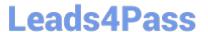

#### CORRECT TEXT

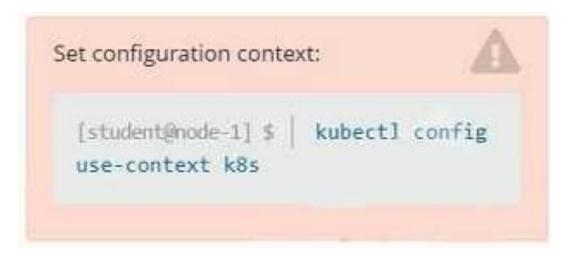

#### Context

You are tasked to create a ConfigMap and consume the ConfigMap in a pod using a volume mount.

Task

Please complete the following:

1.

Create a ConfigMap named another-config containing the key/value pair: key4/value3

2.

start a pod named nginx-configmap containing a single container using the nginx image, and mount the key you just created into the pod under directory /also/a/path

- A. Please check explanations
- B. Place Holder

```
student@node-1:~$ kubectl create configmap another-config --frcm-literal=key4=value3
configmap/another-config created
student@node-1:~$ kubectl get configmap

NAME DAFA AGE
another-config 1 5s
student@node-1:~$ kubectl run nginx-configmap --image=nginx --dry-run=client -o yaml > ngin_configmap.yml
student@node-1:~$ vim ngin_configmap.yml ^C
student@node-1:~$ mv ngin_configmap.yml nginx_configmap.yml
student@node-1:~$ vim nginx_co
```

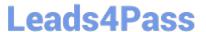

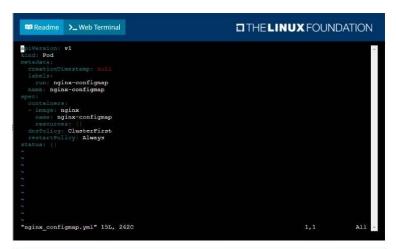

```
apiVersion: v1
kind: Pod
entadata:
labels:
cun: nginx-configmap
issim: nginx-configmap
issim: nginx-configmap
volumeRounts:
- name: nyvol
configWap
issim: nane: ayvol
configWap
issim: nane: nyvol
configWap
issim: nane: nyvol
configWap
issim: nane: nyvol
configWap
issim: nane: nyvol
configWap
issim: nane: nyvol
configWap
issim: nane: nyvol
```

```
student@node-1:~$ kubectl create configmap another-config --from-literal=key4=value3
configmap/another-config created
student@node-1:~$ kubectl get configmap
NAME DATA ACE
another-config 1 5s
student@node-1:~$ kubectl run nginx-configmap --image=nginx --dry-run=client -o yaml > ngin_configmap.yml
student@node-1:~$ wim ngin_configmap.yml ^C
student@node-1:~$ wo ngin_configmap.yml nginx_configmap.yml
student@node-1:~$ wim nginx_configmap.yml
student@node-1:~$ wim nginx_configmap.yml
student@node-1:~$ wim nginx_configmap.yml
```

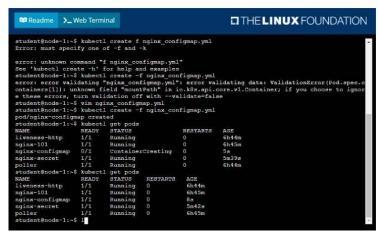

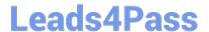

# **CORRECT TEXT**

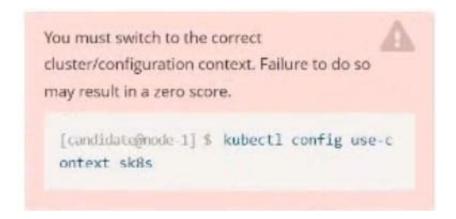

# Task:

A pod within the Deployment named buffalo-deployment and in namespace gorilla is logging errors.

Look at the logs identify errors messages.

Find errors, including User "system:serviceaccount:gorilla:default" cannot list resource "deployment" [...] in the namespace "gorilla"

The buffalo-deployment `S manifest can be found at -/prompt/escargot/buffalo- deployment.yaml

A. Please check explanations

B. Place Holder

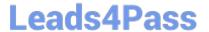

```
deployment.apps/backend-deployment configured
candidate@node-1:-$ kubectl get pods -n staging
                                                         STATUS
MAME
                                               READY
                                                                      RESTARTS
                                                                                    AGE
backend-deployment-59d449b99d-cxct6
                                                         Running
                                                                                    20s
 backend-deployment-59d449b99d-h2zjq
backend-deployment-78976f74f5-b8c85
                                                         Running
                                                                                    6h40m
                                                         Running
backend-deployment-78976f74f5-flfsj
                                               1/1
                                                         Running
candidate@node-1:~$ kubectl get deploy -n staging
                         READY
                                                    AVAILABLE
backend-deployment
                          3/3
candidate@node-1:-$ kubectl get deploy -n staging
                          READY
                                    UP-TO-DATE
                                                    AVAILABLE
                                                                   6h41m
backend-deployment
candidate@node-1:-$ vim ~/spicy-pikachu/backend-deployment.yaml
candidate@node-1:~$ kubectl config use-context k8s
                        "k8s"
Switched to context
candidate@node-1:-$ kubectl set serviceaccount deploy app-1 app -n frontend
deployment.apps/app-1 serviceaccount updated
andidate@node-1:~$ kubectl config use-context k8s
Switched to context "k8s".
candidate@node-1:-$ vim -/prompt-escargot/buffalo-deployment.yaml
candidate@node-1;-> vim -/prompt-escargot/buffalo-deployment.yaml
candidate@node-1:-> vim -/prompt-escargot/buffalo-deployment.yaml
candidate@node-1:-> kubectl apply -f -/prompt-escargot/buffalo-deployment.yaml
deployment.apps/buffalo-deployment configured
candidate@node-1:~$ kubectl get pods -n gorilla
                                               READY
                                                         STATUS
                                                                                  RESTARTS
                                                                                                 AGE
buffalo-deployment-776844df7f-r5fsb
buffalo-deployment-859898c6f5-zx5gj
                                                                                                 5h38m
                                                         Running
                                              0/1
                                                         ContainerCreating
                                                                                  0
                                                                                                 85
 andidate@node-1:-$ kubectl get deploy n gorilla
                                    UP-TO-DATE
MAME
                         READY
                                                    AVAILABLE
                                                                   AGE
ouffalo-deployment
                                                                   6h38m
                          1/1
 andidate@node-1:-$
```

#### **CORRECT TEXT**

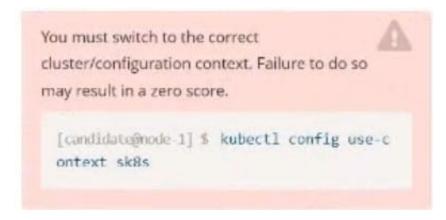

#### Task:

The pod for the Deployment named nosql in the crayfish namespace fails to start because its container runs out of resources.

Update the nosql Deployment so that the Pod:

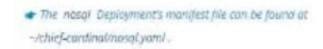

## A. Please check explanations

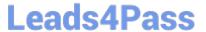

# B. Place Holder

```
candidategnode-1:-$ kubectl config use-context k8s
Switched to context *k8s".
candidategnode-1:-$ vim -/chief-cardinal/nosql.yaml
```

```
File Edit View Terminal Tabs Help
apiVersion: apps/v1
kind: Deployment
netadata:
 name: nosql
  namespace: crayfish
   app.kubernetes.io/name: nosql
   app.kubernetes.io/component: backend
spec:
 selector:
matchLabels:
     app.kubernetes.io/name: nosql
      app.kubernetes.io/component: backend
  replicas: 1
  template:
metadata:
      labels:
        app.kubernetes.io/name: nosql
        app.kubernetes.io/component: backend
    spec:
      containers:
          name: mongo
image: mongo:4.2
          args:
            - --bind_ip
- 0.0.0.0
          ports:
             - containerPort: 27017
 - INSERT --
                                                                                                                   12,1
```

```
File Edit View Terminal Tabs Help

name: mongo
image: mongo:4.2
args:
---bind_ip
-0.0.0.0
ports:
- containerPort: 27017
resources:
requests:
memory: "166Mi"
limits:
memory: "320Mi"
```

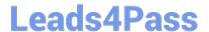

```
File Edit View Terminal Tabs Help
     To: <any> (traffic not restricted by destination)
  Policy Types: Ingress, Egress
                  default-deny
Namespace:
                  ckad00018
Created on: 2022-09-24 04:27:37 +0000 UTC
Annotations: <none>
                       <none> (Allowing the specific traffic to all pods in this namespace)
  Allowing ingress traffic:
    <none> (Selected pods are isolated for ingress connectivity)
  Not affecting egress traffic
Policy Types: Ingress
candidate@node-1:~$ kubectl label pod ckad00018-newpod -n ckad00018 web-access=true
pod/ckad00018-newpod labeled
candidate@node-1:-$ kubectl label pod ckad00018-newpod -n ckad00018 db-access=true
pod/ckad00018-newpod labeled
poo/ckaooooda-newpod tabeted
candidate@node-1:~$ kubectl config use-context k8s
Switched to context "k8s".
candidate@node-1:~$ vim -/chief-cardinal/nosql.yaml
candidate@node-1:~$ vim -/chief-cardinal/nosql.yaml
candidate@node-1:~$ kubectl apply -f -/chief-cardinal/nosql.yaml
deployment.apps/nosql configured
candidate@node-1:~$ kubectl get pods -n crayfish
NAME READY STATUS RESTAR
                                                        RESTARTS
                                                                        AGE
NAME READY STATUS RE:
nosql-74cccf7d64-lkqlg 1/1 Running 0
                                                                        3m2s
candidate@node-1:-$ kubectl get deploy -n crayfish
NAME READY UP-TO-DATE AVAILABLE AGE
                                                      7h16m
          1/1
 andidate@node-1:-$
```

#### **CORRECT TEXT**

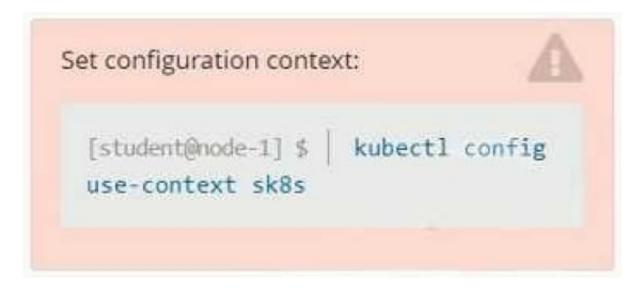

#### Context

A project that you are working on has a requirement for persistent data to be available.

Task

To facilitate this, perform the following tasks:

# https://www.leads4pass.com/ckad.html

2024 Latest leads4pass CKAD PDF and VCE dumps Download

1.

Create a file on node sk8s-node-0 at /opt/KDSP00101/data/index.html with the content Acct=Finance

2.

Create a PersistentVolume named task-pv-volume using hostPath and allocate 1Gi to it, specifying that the volume is at /opt/KDSP00101/data on the cluster\\'s node.

The configuration should specify the access mode of ReadWriteOnce. It should define the StorageClass name exam for the PersistentVolume, which will be used to bind PersistentVolumeClaim requests to this PersistenetVolume.

1.

Create a PefsissentVolumeClaim named task-pv-claim that requests a volume of at least 100Mi and specifies an access mode of ReadWriteOnce

2.

Create a pod that uses the PersistentVolmeClaim as a volume with a label app: my- storage-app mounting the resulting volume to a mountPath /usr/share/nginx/html inside the pod

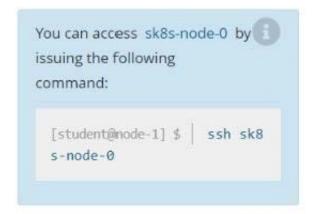

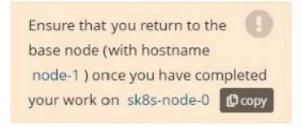

- A. Please check explanations
- B. Place Holder

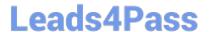

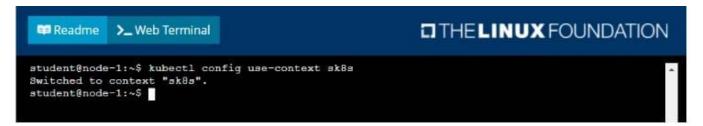

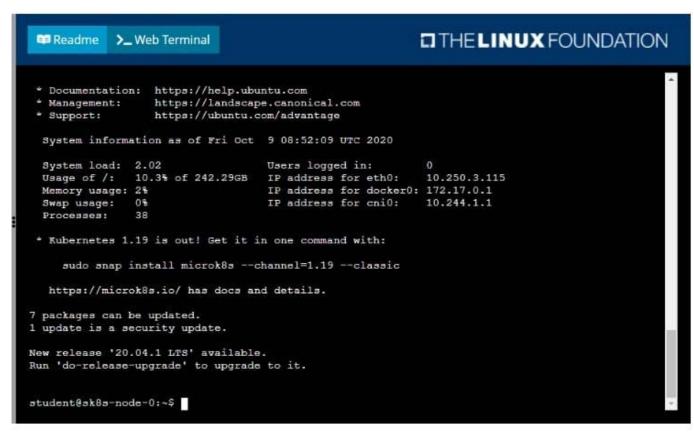

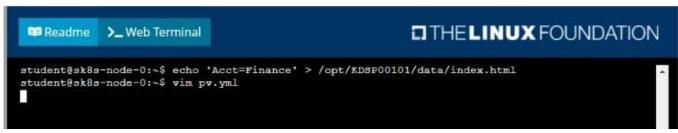

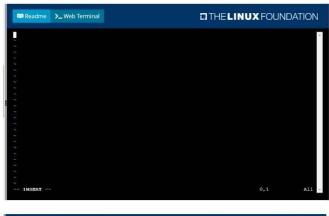

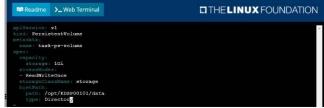

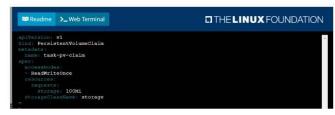

```
student8gk8s-node-01-$ kubectl create -f pv.yml
persistentvolume/task-pv-volume created
student8gk8s-node-01-$ kubectl create
student8gk8s-node-01-$ vim pod.yml
persistentvolumectlain/task-pv-claim created
student8gk8s-node-01-$ vim pod.yml
REMAN CAUACITY ACCESS NODES RECLAIM POLICY STATUS CLAIM
STO
RECLAIM SEASON RES
110
rage 110
rage 110
rage 110
rage 110
rage 110
rage 110
rage 110
rage 110
rage 110
rage 110
rage 110
rage 110
rage 110
rage 110
rage 110
rage 110
rage 110
rage 110
rage 110
rage 110
rage 110
rage 110
rage 110
rage 110
rage 110
rage 110
rage 110
rage 110
rage 110
rage 110
rage 110
rage 110
rage 110
rage 110
rage 110
rage 110
rage 110
rage 110
rage 110
rage 110
rage 110
rage 110
rage 110
rage 110
rage 110
rage 110
rage 110
rage 110
rage 110
rage 110
rage 110
rage 110
rage 110
rage 110
rage 110
rage 110
rage 110
rage 110
rage 110
rage 110
rage 110
rage 110
rage 110
rage 110
rage 110
rage 110
rage 110
rage 110
rage 110
rage 110
rage 110
rage 110
rage 110
rage 110
rage 110
rage 110
rage 110
rage 110
rage 110
rage 110
rage 110
rage 110
rage 110
rage 110
rage 110
rage 110
rage 110
rage 110
rage 110
rage 110
rage 110
rage 110
rage 110
rage 110
rage 110
rage 110
rage 110
rage 110
rage 110
rage 110
rage 110
rage 110
rage 110
rage 110
rage 110
rage 110
rage 110
rage 110
rage 110
rage 110
rage 110
rage 110
rage 110
rage 110
rage 110
rage 110
rage 110
rage 110
rage 110
rage 110
rage 110
rage 110
rage 110
rage 110
rage 110
rage 110
rage 110
rage 110
rage 110
rage 110
rage 110
rage 110
rage 110
rage 110
rage 110
rage 110
rage 110
rage 110
rage 110
rage 110
rage 110
rage 110
rage 110
rage 110
rage 110
rage 110
rage 110
rage 110
rage 110
rage 110
rage 110
rage 110
rage 110
rage 110
rage 110
rage 110
rage 110
rage 110
rage 110
rage 110
rage 110
rage 110
rage 110
rage 110
rage 110
rage 110
rage 110
rage 110
rage 110
rage 110
rage 110
rage 110
rage 110
rage 110
rage 110
rage 110
rage 110
rage 110
rage 110
rage 110
rage 110
rage 110
rage 110
rage 110
rage 110
rage 110
rage 110
rage 110
rage 110
rage 110
rage 110
rag
```

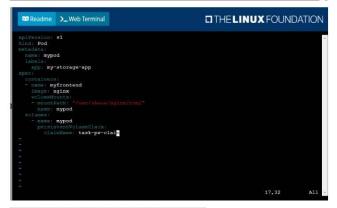

eskes eskes-node-0:~\$ kubectl get

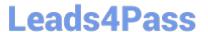

#### **CORRECT TEXT**

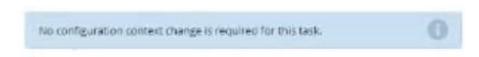

#### Task:

A Dockerfile has been prepared at -/human-stork/build/Dockerfile

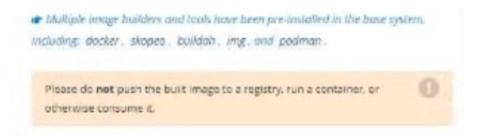

- A. Please check explanations
- B. Place Holder

Correct Answer: A

```
candidate@node-1:-$ cd humane-stork/build/
candidate@node-1:-/humane-stork/build$ ls -l
 total 16
 rw-r--r-- 1 candidate candidate 201 Sep 24 04:21 Dockerfile
rw-r--r-- 1 candidate candidate 644 Sep 24 04:21 text1.html
rw-r--r-- 1 candidate candidate 813 Sep 24 04:21 text2.html
 rw-r--r-- 1 candidate candidate 383 Sep 24 04:21 text3.html
candidate@node-1:-/humane-stork/buildS sudo docker build -t macaque:3.θ .
Sending build context to Docker daemon 6.144kB
Step 1/5 : FROM docker.io/lfccncf/nginx:mainline
  ---> ea335eea17ab
Step 2/5 : ADO text1.html /usr/share/nginx/html/
---> 8967ee9ee5d0
Step 3/5 : ADD text2.html /usr/share/nginx/html/
    -> cb0554422f26
Step 4/5 : ADD text3.html /usr/share/nginx/html/
  ---> 62e879ab821e
Step 5/5 : COPY text2.html /usr/share/nginx/html/index.html
    -> 331c8a94372c
Successfully built 331c8a94372c
Successfully tagged macaque:3.0
candidate@node-1:~/humane-stork/buildS sudo docker save macaque:3.0 > ~/humane-stork/macaque-3.0.tar
candidate@node-1:-/humane-stork/buildS cd ...
candidate@node-1:-/humane-storks ls -1
total 142532
drwxr-xr-x 2 candidate candidate 4096 Sep 24 04:21 build
-rw-rw-r- 1 candidate candidate 145948672 Sep 24 11:39 macaque-3.0.tar
candidate@node-1:~/humane-storks ■
```

Latest CKAD Dumps

**CKAD VCE Dumps** 

**CKAD Braindumps**